# AXON BODY 3 DOCK QUICK-START GUIDE

**IMPORTANT: Before using an Axon Body 3 camera, ensure it is registered to your agency, assigned, and fully charged. Refer to the Axon Body 3 Registration Guide or online instructions for more information.**

**Read, understand, and follow all warnings and instructions before using this product. The most up-to-date warnings and instructions are available at www.axon.com.**

## **Introduction**

The Axon Body 3 Dock provides a network connection for Axon Body 3 cameras to Axon Evidence.com or Axon Evidence Local so the cameras can upload evidence and download camera updates. While information is securely transferred to your organization's account, the dock also recharges the camera's battery.

The Axon Body 3 Dock functions as an ethernet adapter, unmanaged network switch, and charger. This allows any Axon Body 3 camera to be docked in any Axon Body 3 Dock and still connect to the registered agency's Evidence.com or Evidence Local account to upload video.

There are two types of Axon Body 3 Docks: a 1-bay and an 8-bay.

Go to help.axon.com for instructions, videos, and to download the *Axon Body 3 Dock Installation Manual*.

# **Network infrastructure requirements**

If you are moving from previous generation Axon bodyworn cameras to Axon Body 3, you may need to make changes to your network infrastructure. If your agency has concerns or questions about this, contact your Axon representative in advance of your deployment so they can address these issues as early as possible.

For more information, see the *Axon Body 3 Dock Installation Manual*.

- Each Axon Body 3 camera requires its own IP address when docked. The Axon Body 3 Dock itself has no IP address, but each bay has its own Media Access Control (MAC) address. The list of MAC addresses for each bay is on the end of each dock.
- Static IP addresses are not supported. Use Dynamic Host Configuration Protocol (DHCP) to provision the IP address and network settings. Each Axon Body 3 Dock bay functions as an ethernet card with its own MAC address.
- Upload bandwidth restrictions can't be set for an Axon Body 3 Dock.
- Axon Body 3 cameras require direct access to Evidence.com or Evidence Local through an Axon Body 3 Dock and do not support using a proxy server.

### **Dock setup**

The general steps for assembling, configuring, and registering the Axon Body 3 Dock follow below. For details on assembling, configuring, and registering the dock, go to help.axon.com for instructions, videos, and to download the *Axon Body 3 Dock Installation Manual*.

- 1. Connect the Axon Body 3 Dock to the network using a WAN port.
- 2. Connect the Axon Body 3 Dock to power.
- 3. Register the Axon Body 3 Dock using Axon Device Manager (ADM). This is optional, but highly recommended.

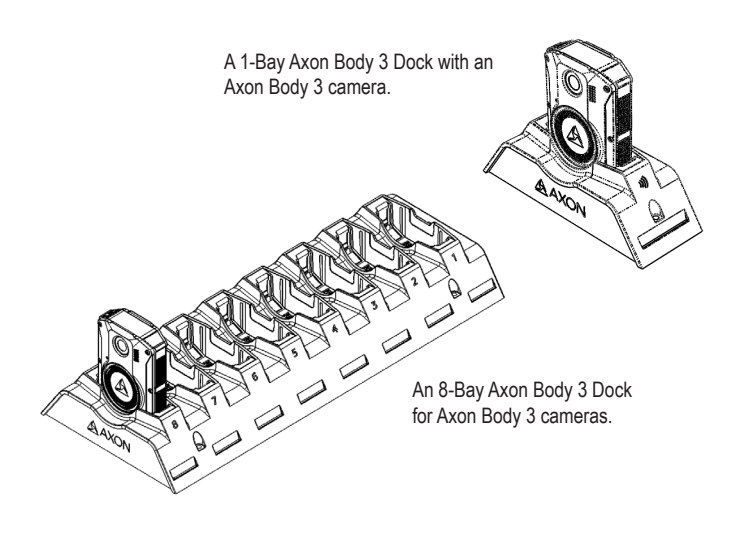

# **Camera registration**

Before using an Axon Body 3 camera, register it to your agency. Registration requires Axon Device Manager (ADM) and an Axon Body 3 Dock. See the Axon Body 3 section of help.axon.com for details on the following steps.

- 1. Power on and place the unregistered Axon Body 3 camera in a powered and internet-connected dock. Multiple cameras can be registered at the same time, but each camera requires its own dock bay.
- 2. Sign in to ADM, go to Settings, select Registration Devices, and then Axon Body 3.
- 3. Follow the ADM on-screen instructions to complete registration.

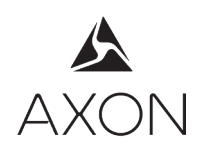

### **Uploading videos and charging**

Insert the camera into the dock bay to upload videos and charge the camera's battery.

**DO NOT** unplug the power supply from the Axon Dock while Axon devices are inserted in the bays.

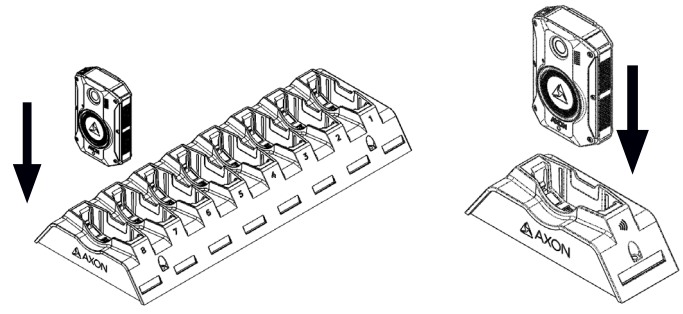

*Examples:* Axon Body 3 camera inserted into an 8-Bay dock (left)) and a 1-Bay dock (right)

### **Camera display and Triad LED status information**

When you plug a camera into a dock, the Triad LED on the front of the camera shows device status and battery capacity. The display on top of the camera is divided into a Status Bar and Activity Area sections. See the camera's user manual for more information about the camera LEDs and display.

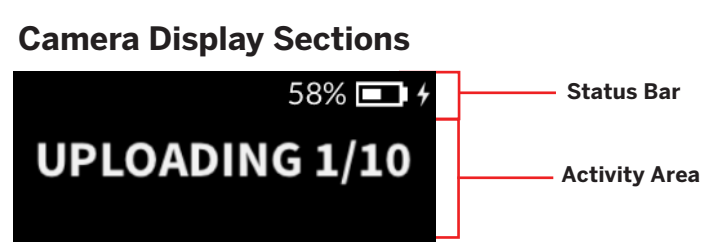

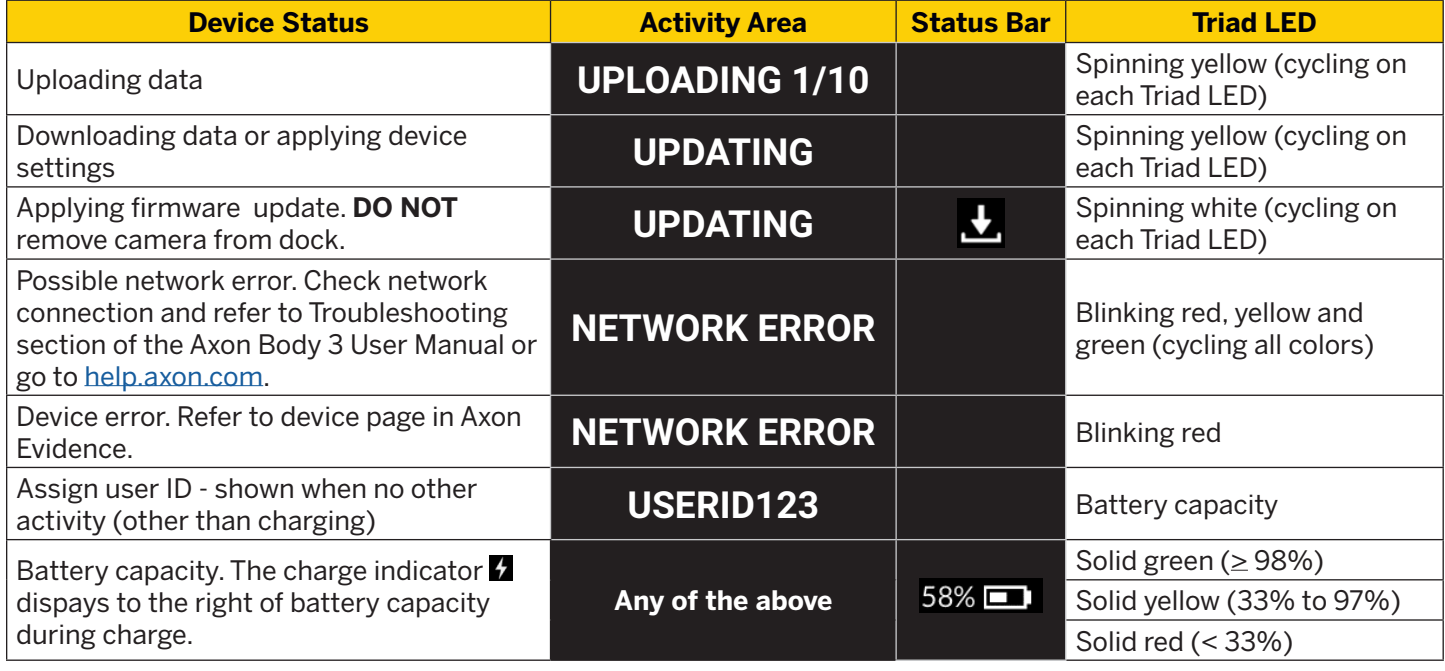

#### **Removing cameras from the dock**

Do not remove a camera from its dock if the device's Triad LED is spinning white (cycling white on each Triad LED) and the camera display shows UPDATING.

Axon recommends waiting until the camera is fully charged (the Triad LEDs display green) before removing it from the Dock. Cameras with low battery capacity may not record. Axon cameras provide audio and vibration prompts to notify of low battery conditions.

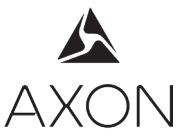